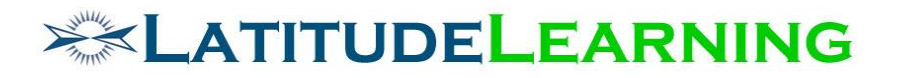

# **Share Report Results Requirements and Design**

Prepared for: **Steering Committee**

> Prepared by: **Sarah Robinson October 15, 2018**

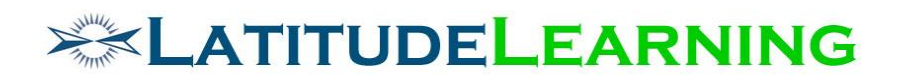

# <span id="page-1-0"></span>Table of Contents

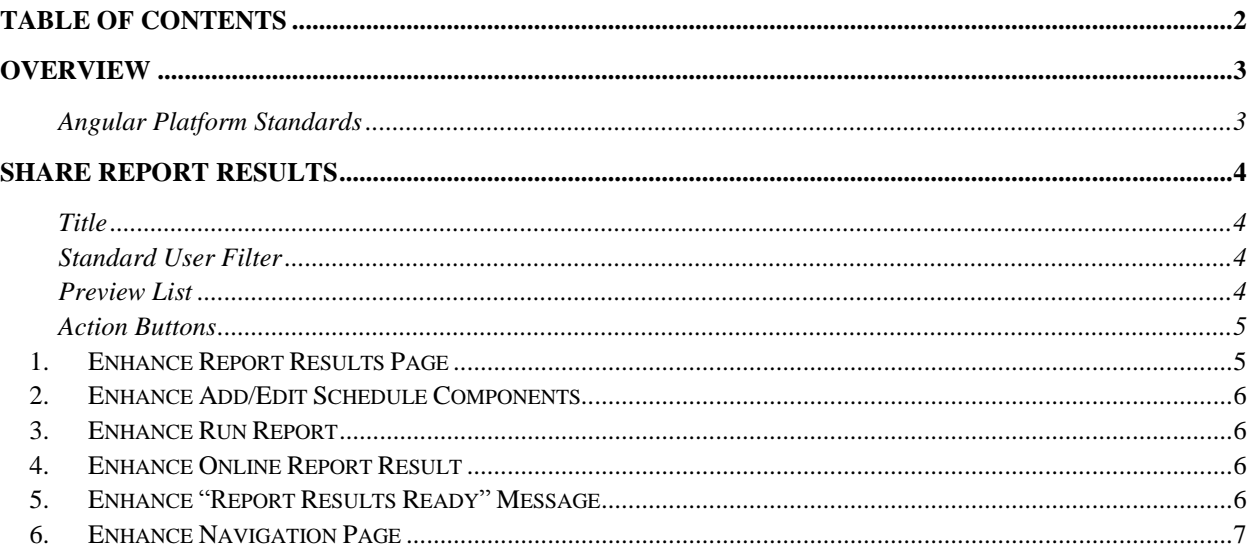

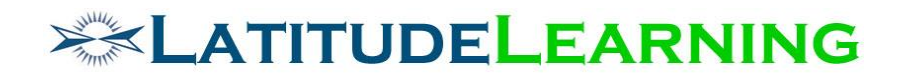

## <span id="page-2-0"></span>Overview

LatitudeLearning will enhance the LMS reporting engine with a new Share Report Results feature. This tool will provide users a subset of Standard User Filters to create a list of their people (scoped to My People) with whom they want to share a Report Result record on demand, or as part of the Scheduled Reports feature.

The "Report Results Ready" notification will be enhanced to send to all users in defined Share list at time of report execution. Message content will include additional parameters that state who shared the report results.

Update Report Results record to display "Shared by: [Username]" under Report Title, above Standard Filters list.

Enhance logic of *Navigation* page to display "Reports" icon if:

- A. User has access to one or more records in Report List
- B. User has access to one or more records in Report Results list (so that "Student" managers will get access to Shared Report Results)

#### <span id="page-2-1"></span>**Angular Platform Standards**

See document on Sharepoint here:

[https://sharepoint.colatitude.com/Shared%20Documents/Forms/AllItems1.aspx?RootFolder](https://sharepoint.colatitude.com/Shared%20Documents/Forms/AllItems1.aspx?RootFolder=%2fShared%20Documents%2fLMS%20Team%20Documents&FolderCTID=&View=%7bED715CC1-B382-48EC-A0DF-7504EDCE9693%7d) [=%2fShared%20Documents%2fLMS%20Team%20Documents&FolderCTID=&View=%7bED](https://sharepoint.colatitude.com/Shared%20Documents/Forms/AllItems1.aspx?RootFolder=%2fShared%20Documents%2fLMS%20Team%20Documents&FolderCTID=&View=%7bED715CC1-B382-48EC-A0DF-7504EDCE9693%7d) [715CC1-B382-48EC-A0DF-7504EDCE9693%7d](https://sharepoint.colatitude.com/Shared%20Documents/Forms/AllItems1.aspx?RootFolder=%2fShared%20Documents%2fLMS%20Team%20Documents&FolderCTID=&View=%7bED715CC1-B382-48EC-A0DF-7504EDCE9693%7d)

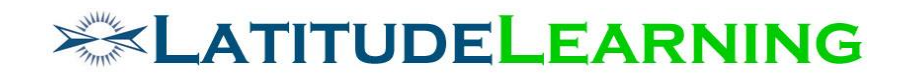

# <span id="page-3-0"></span>Share Report Results

Create mechanism that adds one user's report results file to another users' Report Results page.

Then build a "Share Results" UI component that employs our Standard User Filter to define the population of users who can access a shared Report Results file. This component will be added to the bottom of the following pages:

- 1. Run Report
- 2. Add Schedule
- 3. Edit Schedule
- 4. Report Results

Any user can then define a set of people with whom they want to share a copy of their Report Results file.

- If share is triggered from the *Run Report* or *Report Results* page, results file should be sent once to the defined set of users in Preview list.
- If share is triggered on demand from *Scheduled Reports* page, by clicking "Execute Schedule" button, results file should be sent once to the set of employees who fit defined User Filters at the time of report execution.
- If share is triggered from automated *Scheduled Reports* page, file should be sent at defined Frequency (Daily, Monthly, Yearly, On Demand) to the set of employees who fit defined User Filters at the time of report execution.

Users will be notified via standard "Report Results" message that their manager has shared a report that is ready to view.

#### <span id="page-3-1"></span>**Title**

Share Results: [Report Name] [Run Date]

#### <span id="page-3-2"></span>**Standard User Filter**

- o None
- o Audience
- o Department
- o Organization
- o Position
- o Position Group
- o User
- o User Group

#### <span id="page-3-3"></span>**Preview List**

Results are scoped to user's profile assignments in Organization and Reporting Hierarchies (Position Code or Person-to-Person).

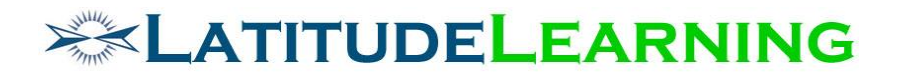

#### <span id="page-4-0"></span>**Action Buttons**

Share: Distributes selected report results file to all users in Preview list.

Cancel: Exits the component and returns user to previous page.

## <span id="page-4-1"></span>1.Enhance Report Results Page

Add new "Share Results" button to Action column on Report Results page.

The "Share Results" button should appear for all report results on page. So if person A distributed results to person B, person B should be able to distribute the results to person C (assuming B is within A's scope and C is within B's scope)

Icon: share

Hover Text: Share Results

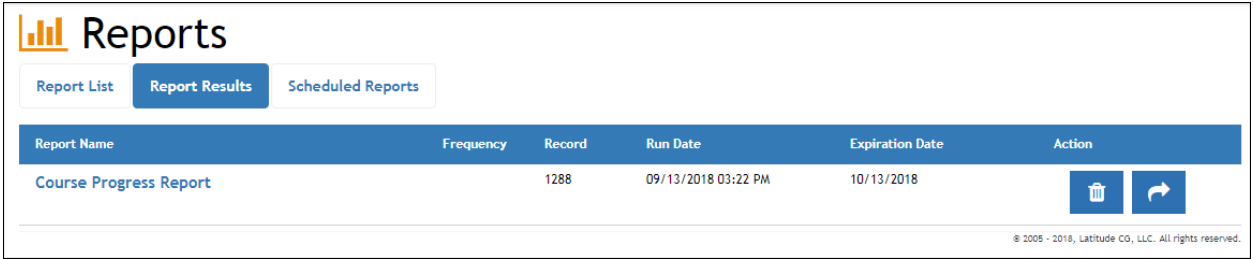

On button click, user is routed to new "Share Results" component with URL: /lmsreporting/ReportResults/XXXX/Share

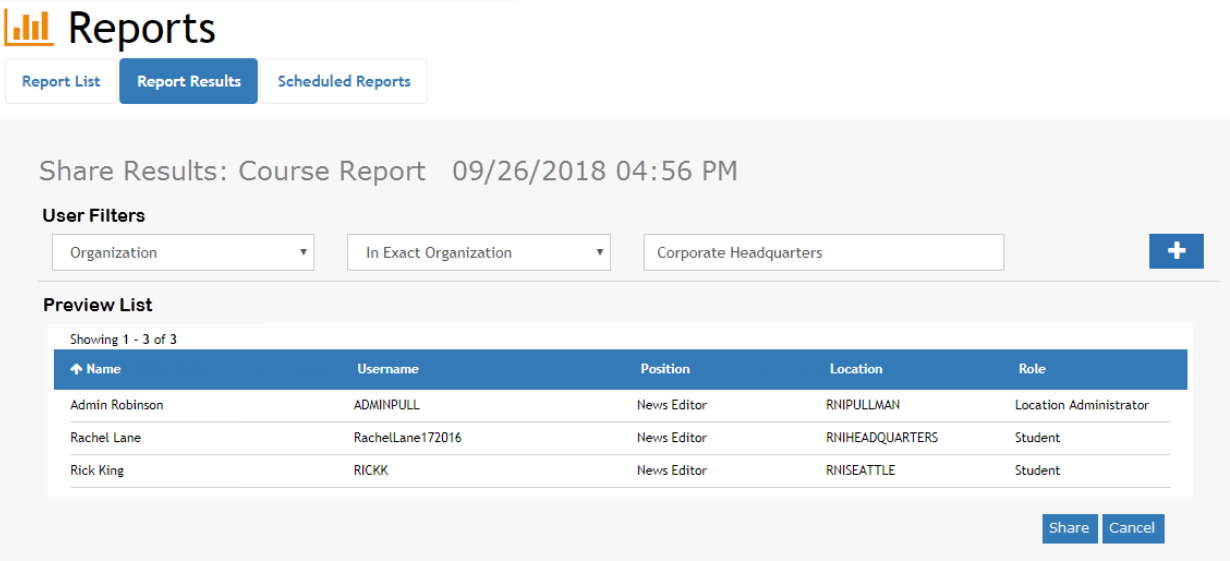

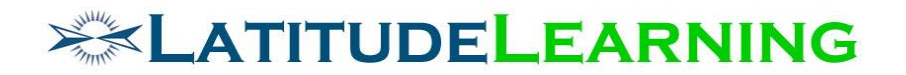

## <span id="page-5-0"></span>2.Enhance Add/Edit Schedule Components

Add new Share Results component to bottom of Add Schedule and Edit Schedule forms.

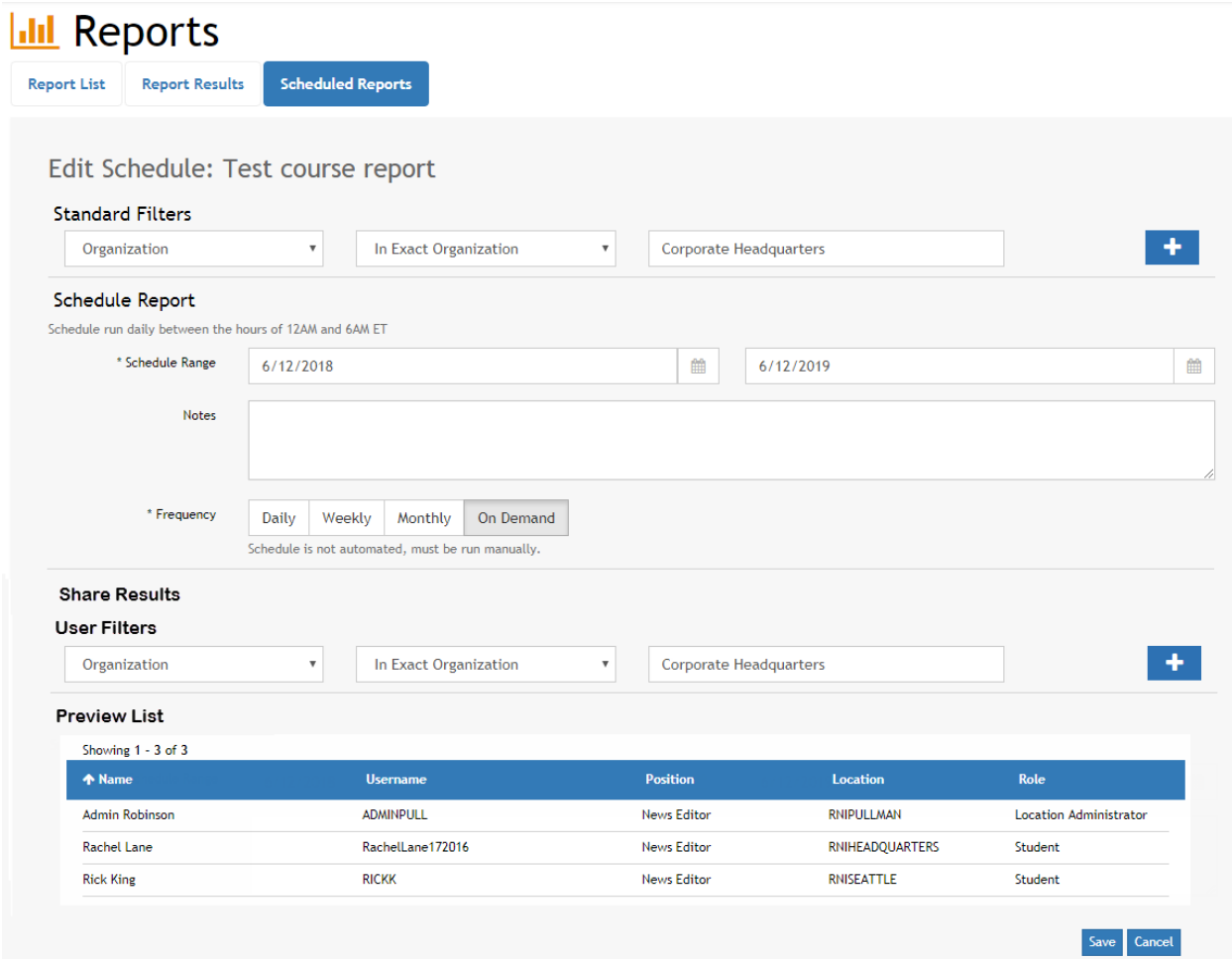

## <span id="page-5-1"></span>3.Enhance Run Report

Add new Share Results component to bottom of Run Report page.

### <span id="page-5-2"></span>4.Enhance Online Report Result

Update Report Results record to display "Shared by: [Username]" under Report Title, above Standard Filters list.

## <span id="page-5-3"></span>5.Enhance "Report Results Ready" Message

Enhance the "Report Results Ready" message to:

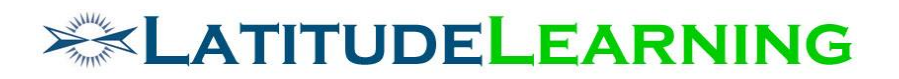

- A. Send to all users in defined Share list at time of report execution
- B. Include a "Shared By" field if the recipient of the message is not the person that executed the report.

[Participant],

The report is ready to view. [Click here to view your report results.](https://lms.latitudelearning.com/lms-reporting/ReportResults/9280)

Report Name: [ReportName]

Run Date: [RunDate]

Record Count: [RowCount]

Schedule Note: [ReportNote]

Shared By: [Username]

NOTE: Report Error message will not be modified. So only user who queued the report for execution will receive error notification.

## <span id="page-6-0"></span>6.Enhance Navigation Page

Enhance logic of *Navigation* page to display "Reports" icon if:

- A. User has access to one or more records in Report List
- B. User has access to one or more records in Report Results list (so that "Student" managers will get access to Shared Report Results)